### **Signing up for DecisionBar® for TradingView**

TradingView.com is an exciting new web-based charting platform offering professional quality charting as well as free, real-time data for virtually thousands symbols including stocks, Forex and ETFs.

A basic membership to TradingView is free.

We have partnered with the people at TradingView to provide the DecisionBar Trading Software on their web-based platform.

This is a MAJOR ONLINE TRADING BREAKTHROUGH because this means that traders can access DecisionBar without signing up for a compatible charting platform that they must download to their computer.

It also means DecisionBar is now available to Mac users, and anyone with access to an iPad, Tablet or even a smart phone with the capability to surf the web.

DecisionBar is currently available for TradingView at a cost of \$49/month or \$297/year.

#### **Please note, because this is a joint-venture with TradingView, this is a non-refundable fee.**

As always, DecisionBar for TradingView includes 100% free training and support 24/7 as long as you remain a continuous subscriber!

TradingView has most of the functionality of an advanced, desktop charting platform.

The only thing it does not have is alerts, which would need to be generated on your actual computer.

Since the trading signals are generated in real-time and are generated at the same time and in the same way, you will be getting the same signals you would get on any of our other charting platforms.

Real time U.S. stocks data is provided by the BATS exchange.

As the third largest U.S. equity market, BATS provides traders an innovative alternative to the NYSE and NASDAQ, and now accounts for 12-13 of all U.S. equity trading on a daily basis.

For a small fee, real-time NASDAQ and NYSE data is also available from TradingView.com.

Trading view also provides quality Forex charts with dependable real-time Forex data.

As of this writing, only end-of-day futures data is available, although real-time futures data will be available shortly for a small fee.

Keep in mind that if you are trading futures, you can get reliable DecisionBar signals by charting the appropriate Exchange traded fund.

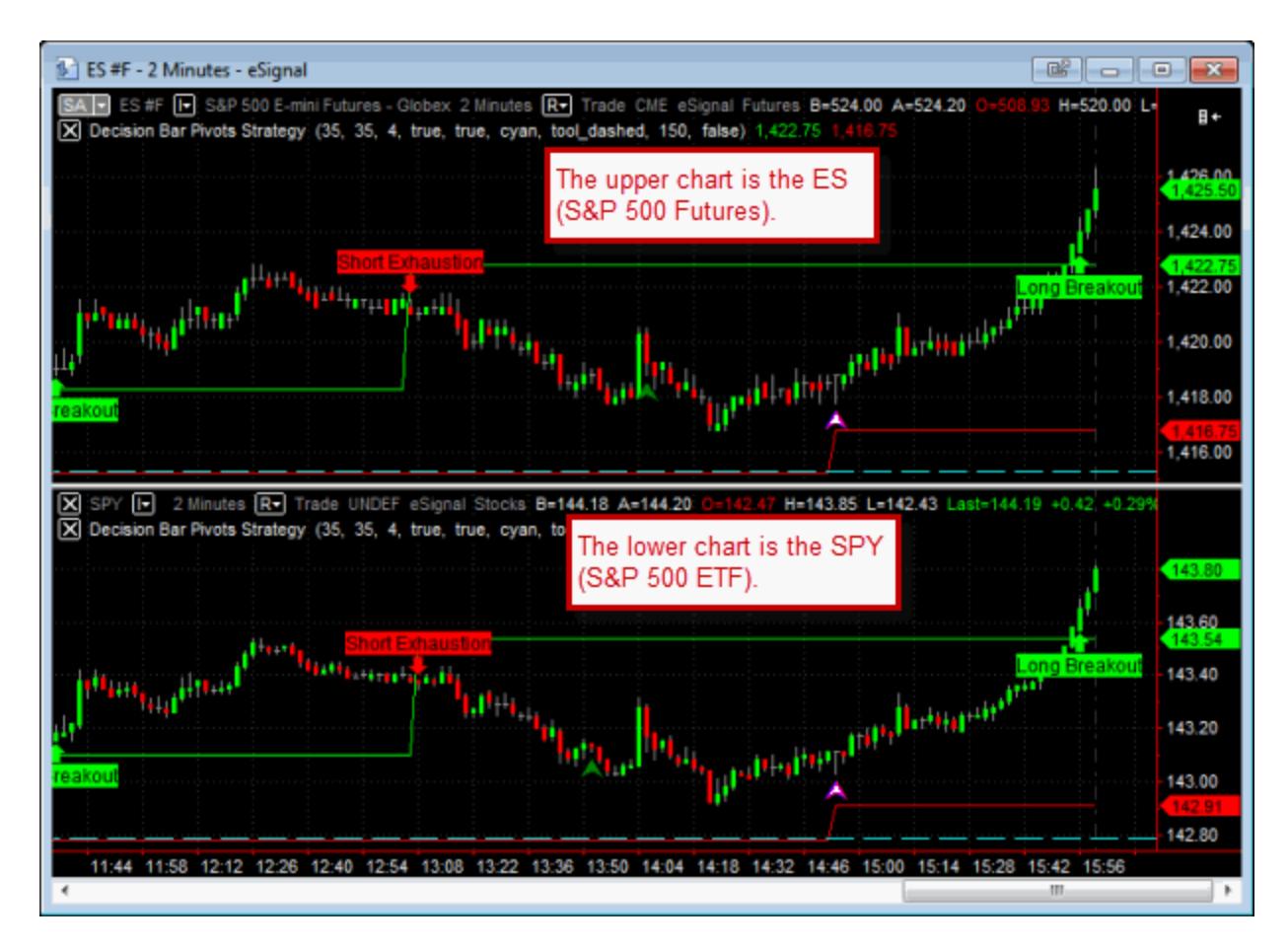

This chart compares a real time chart of the ES (S&P 500 futures) with a real-time chart of the SPY (S&P 500 ETF). Note that the chart pattern and DecisionBar signals are virtually identical, although the prices are obviously different and there will be slight fluctuations when comparing the charts bar by bar.

Don't let the lack of real-time futures data stop you from profiting from DecisionBar. If you are unable to find an ETF compatible with the futures you are trading, contact our office and we'll see if we can find one for you.

TradingView is still under development and will soon include additional exchanges and features.

# **Getting Started**

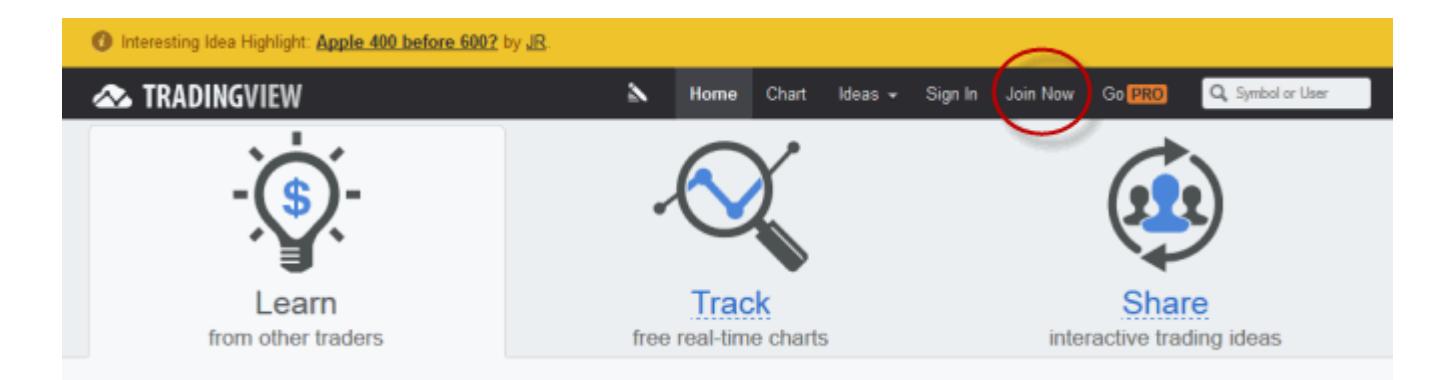

I suggest you use the latest version of Firefox or Chrome as your web browser for trading view.

Because the charts are web based there will be some latency in opening charts and downloading data, and I have found Firefox and Chrome to be quicker than Explorer.

To get started, navigate to [http://www.tradingview.com](http://www.tradingview.com/) and click join.

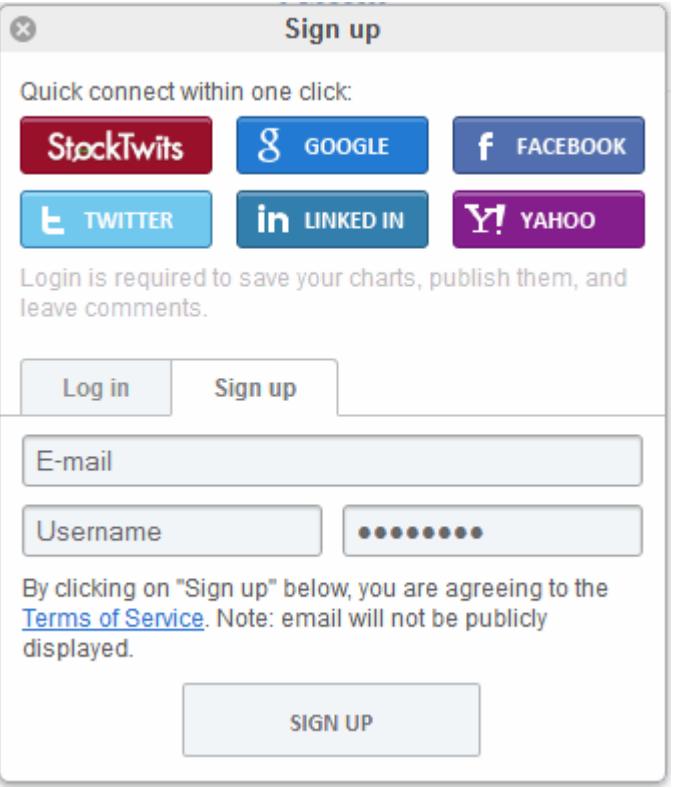

You can sign-up using your membership from other sites, or you can create a unique login and password. Signing up is free.

Once you are signed up and signed in you have the option of signing up for one of TradingView.com's paid membership levels.

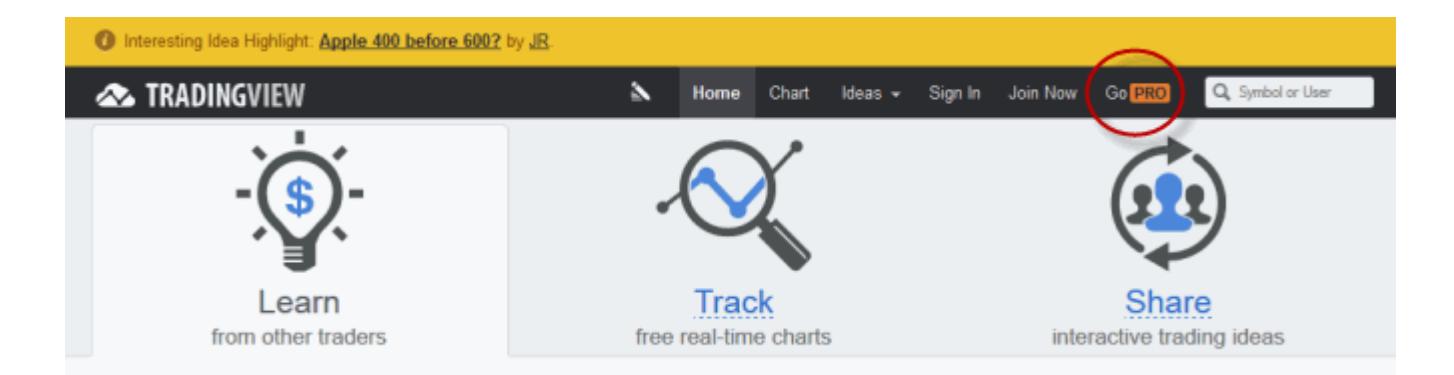

To do this, click on the "Go Pro" menu item.

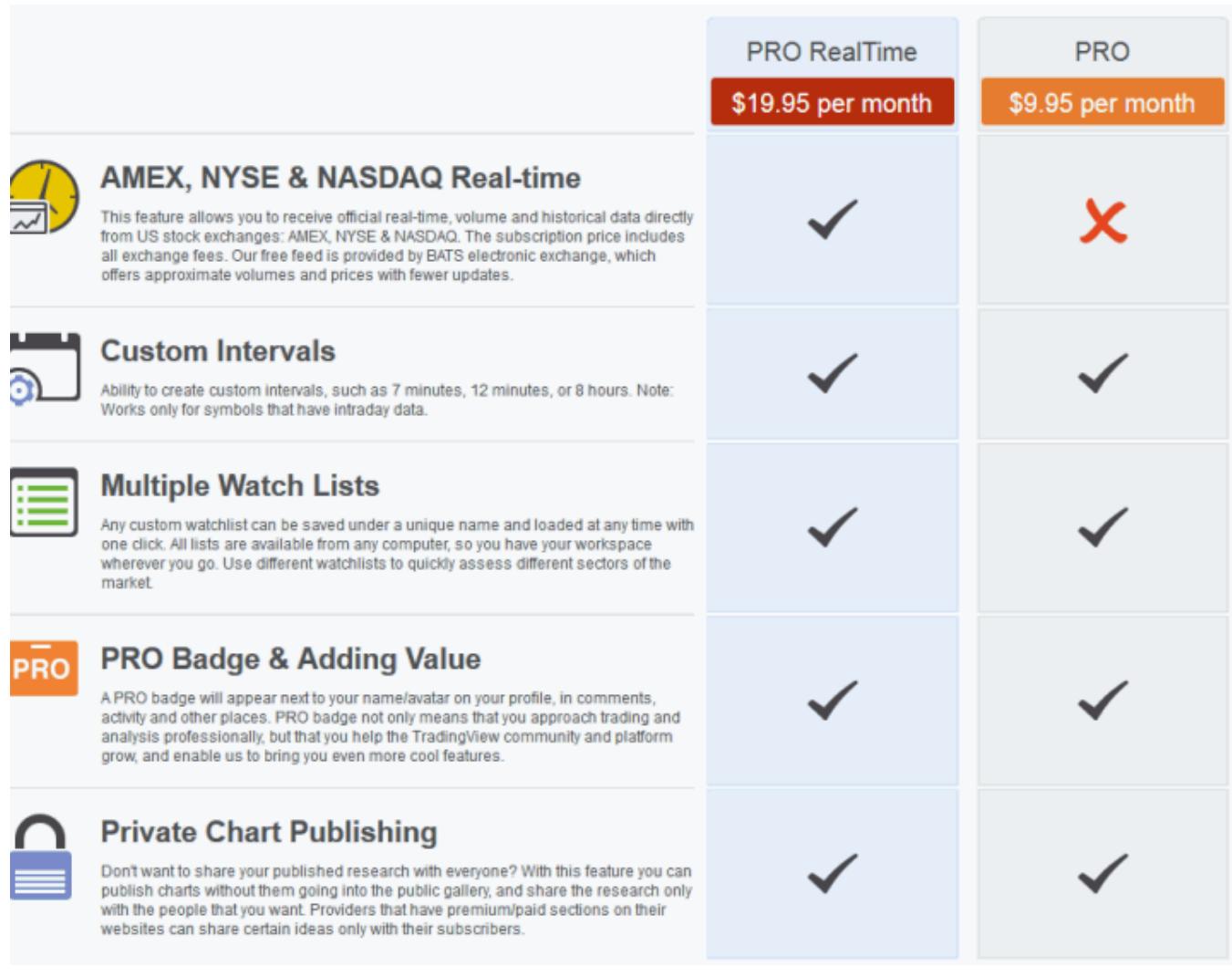

As of this writing, here are the Pro options.

# **Signing up for DecisionBar in Trading View.**

To sign-up for DecisionBar for Trading view you must first create a chart so that you can access the "Indicators" section.

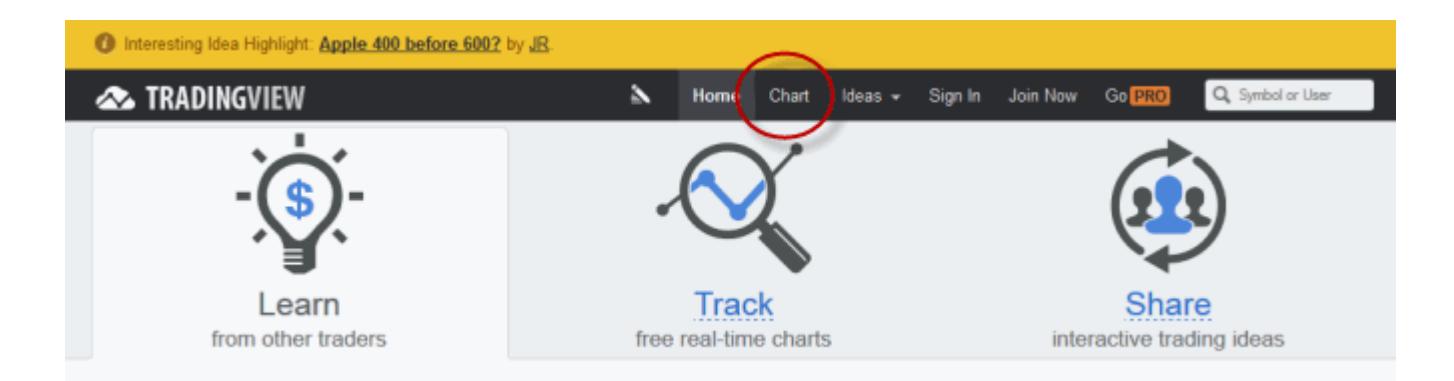

To create a chart in TradingView, click on the "Chart" menu item in the header.

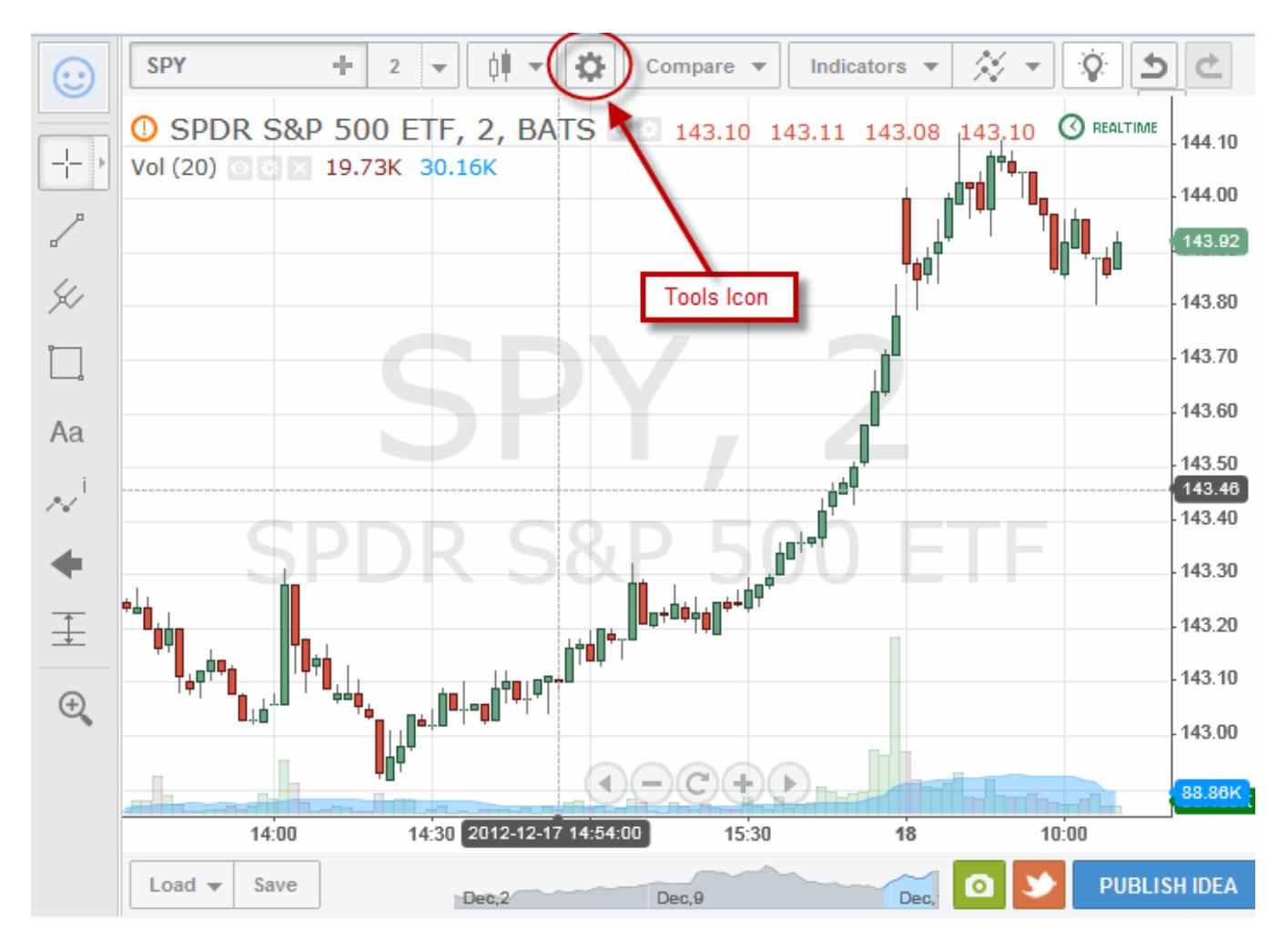

A default chart will come up. If you have logged in previously, the last chart you looked at will come up.

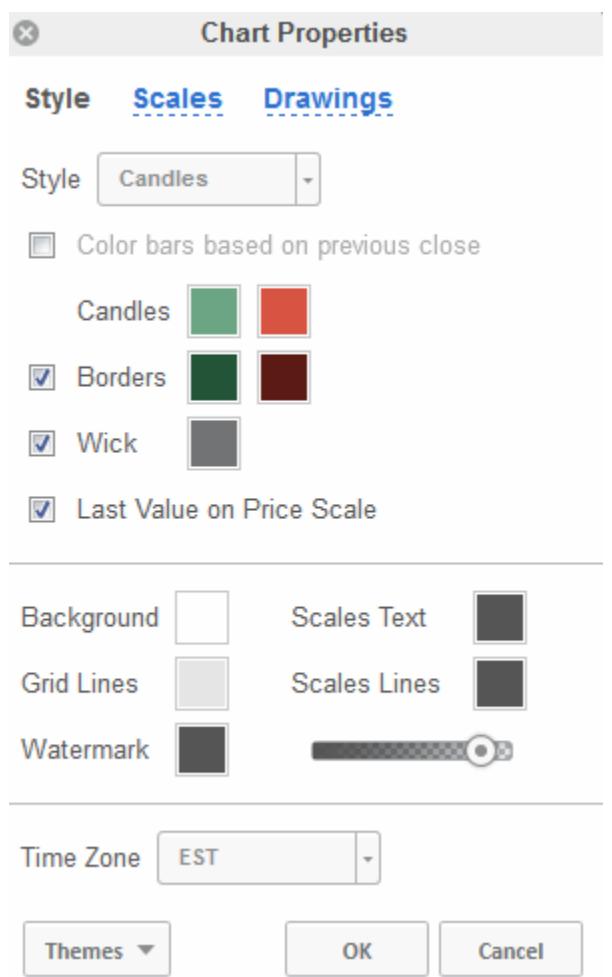

Click on the Tools Icon to change chart properties and set the time zone.

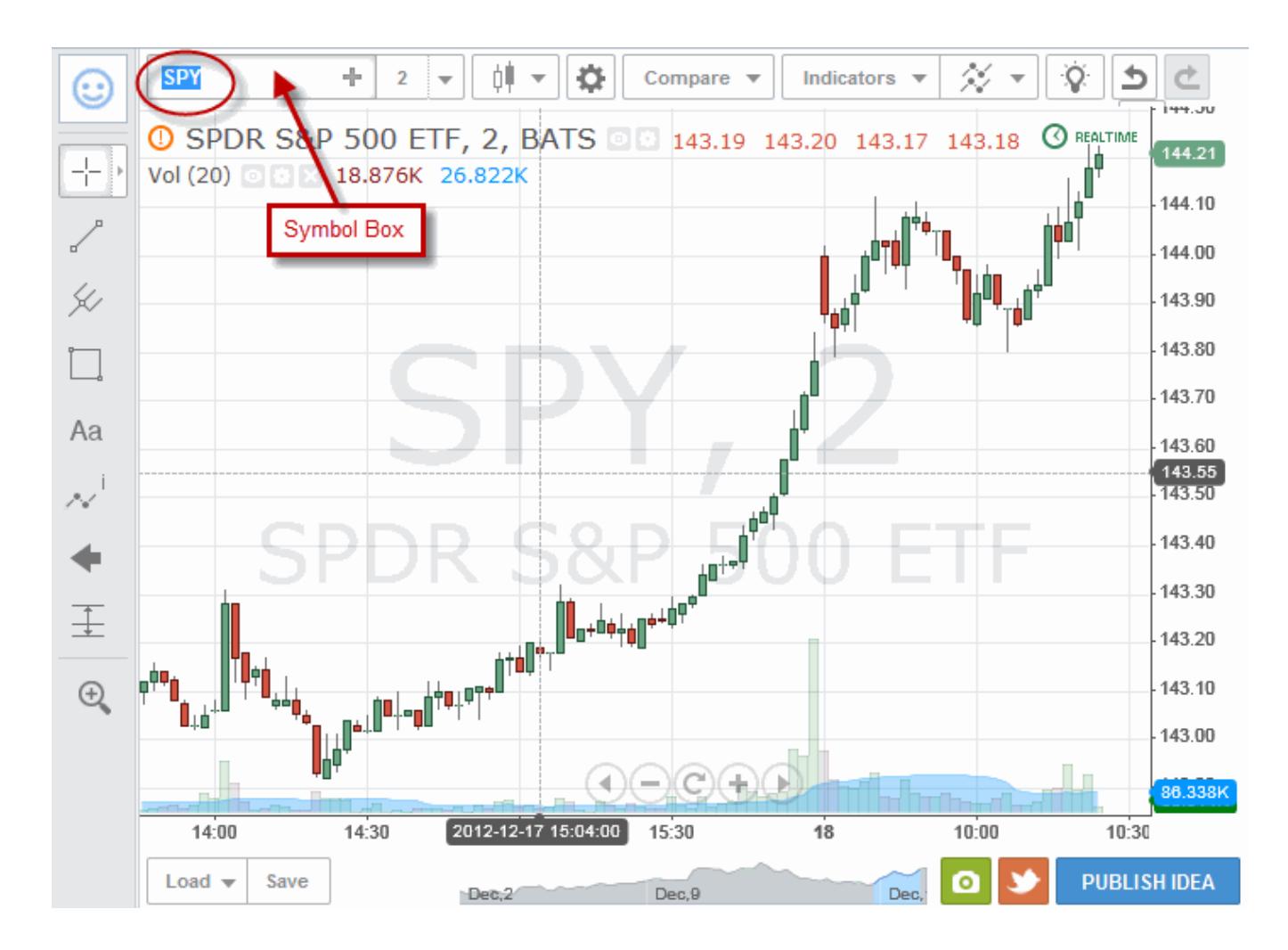

To change symbols, click on the current symbol in the Symbol Box and delete it.

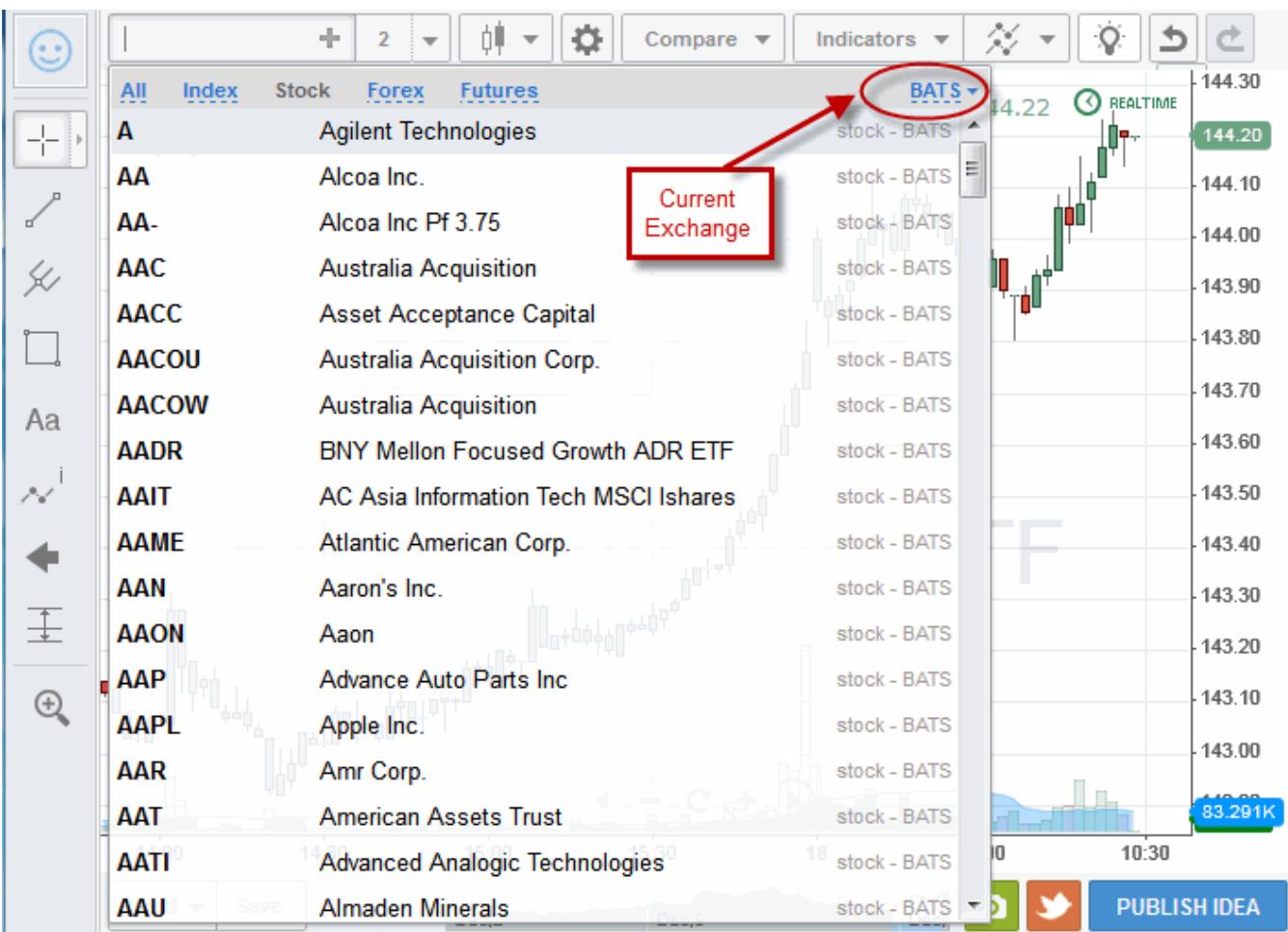

A dialog box will come indicating the current exchange and available symbols. If you were to click on "Forex" in the chart above, no symbols would come up since BATS is a stock exchange.

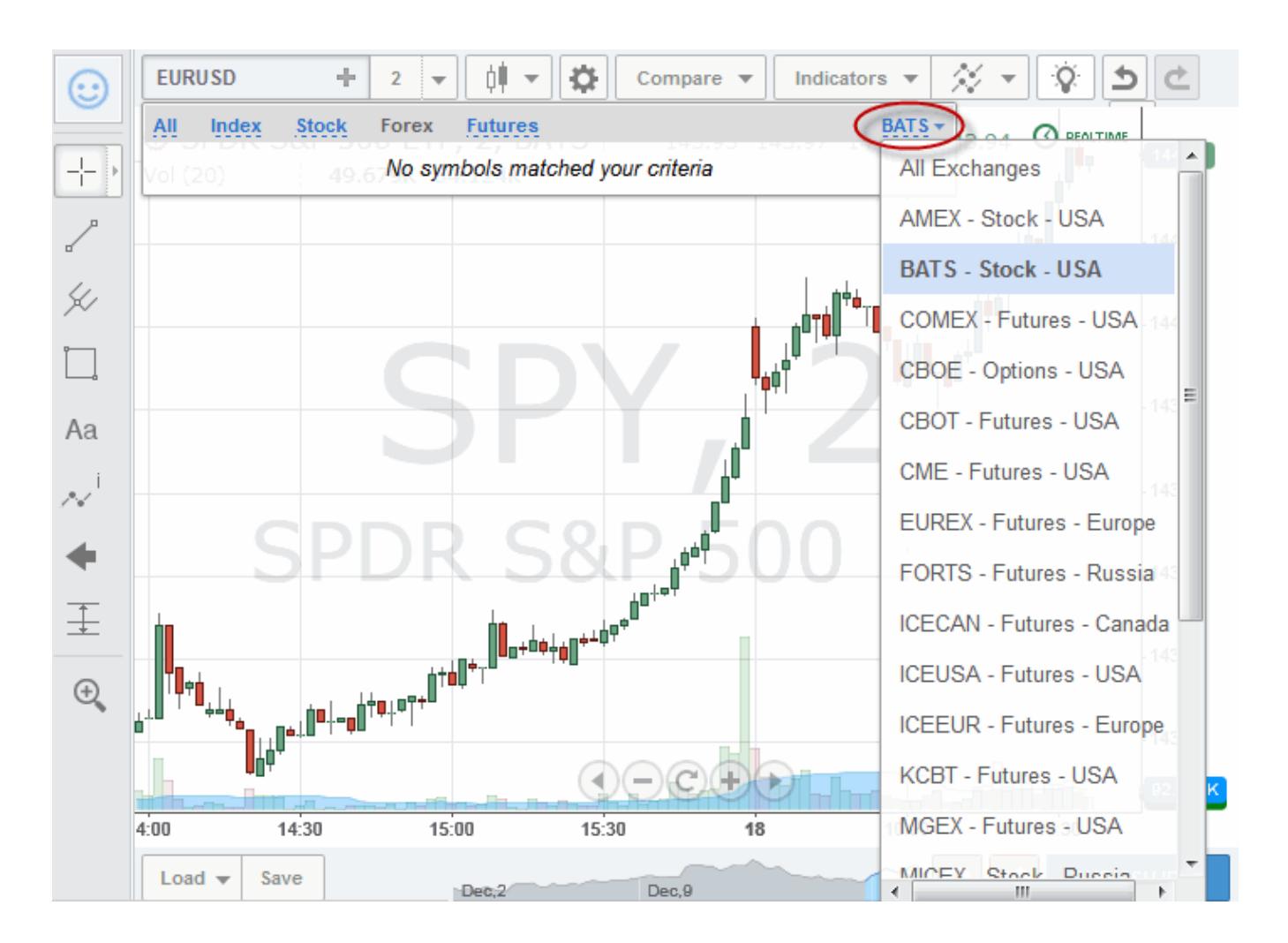

Click on the exchange Symbol to bring up a list of all available stock and futures exchanges. At this writing BATS has free real-time stock data and AMEX, NASDAQ and NYSE data is available for a small fee. The other exchanges have End of Day Data.

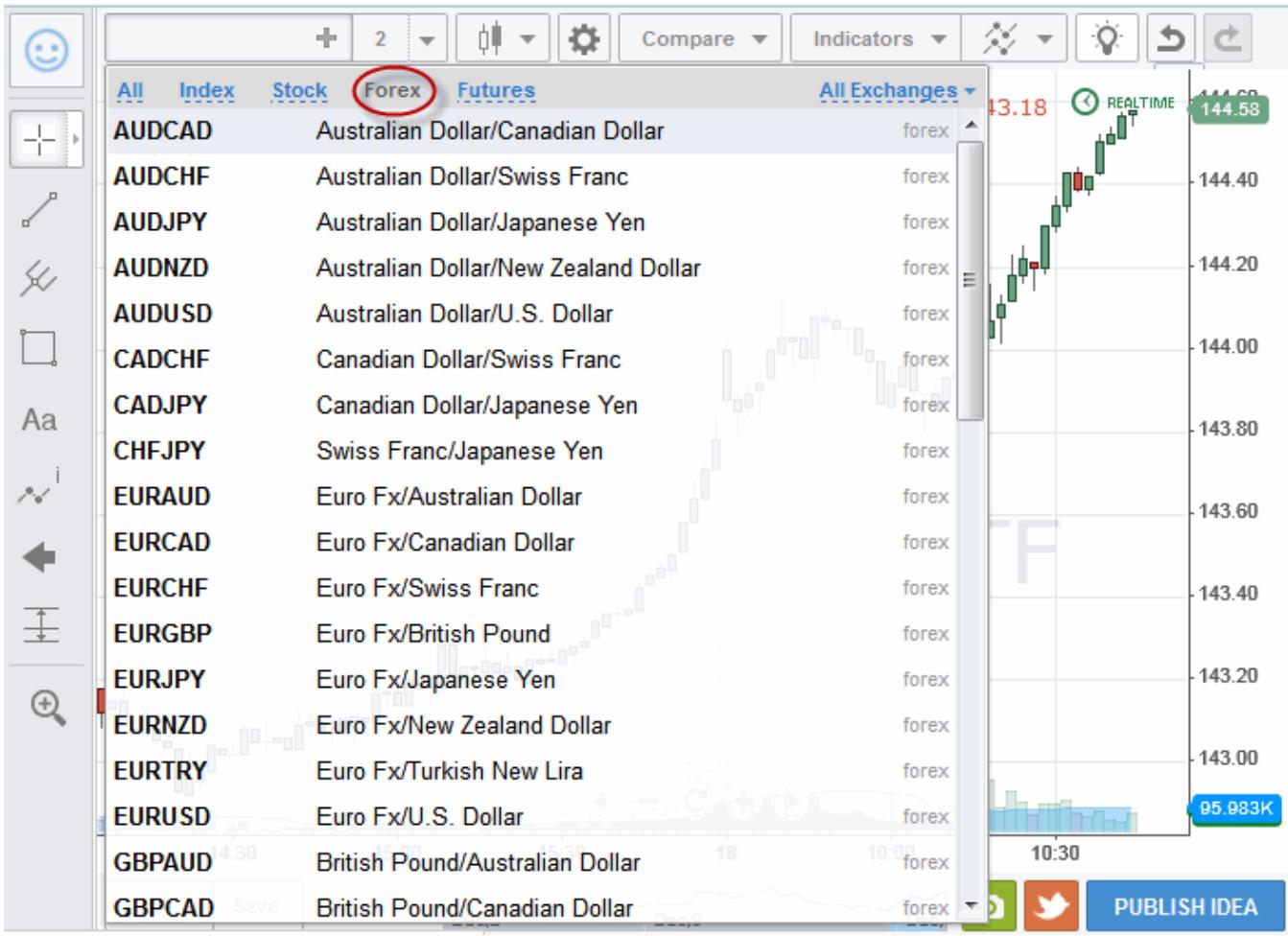

To bring up a list of available currency pairs, set exchanges to "All Exchanges" select and remove the current symbol and click on "Forex."

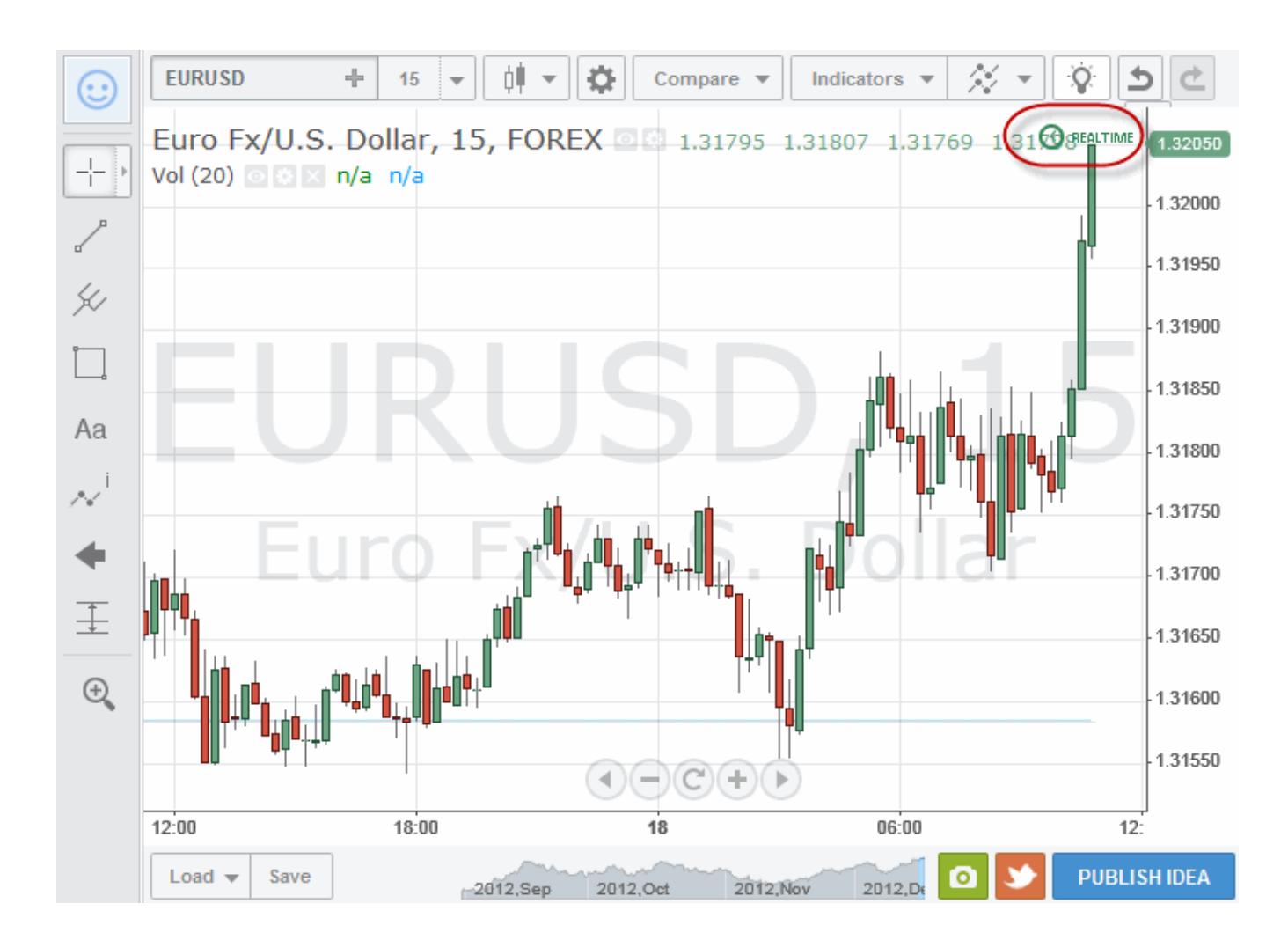

The icon in the top, right-hand corner of the chart tells you if you have real-time or end-of-day data.

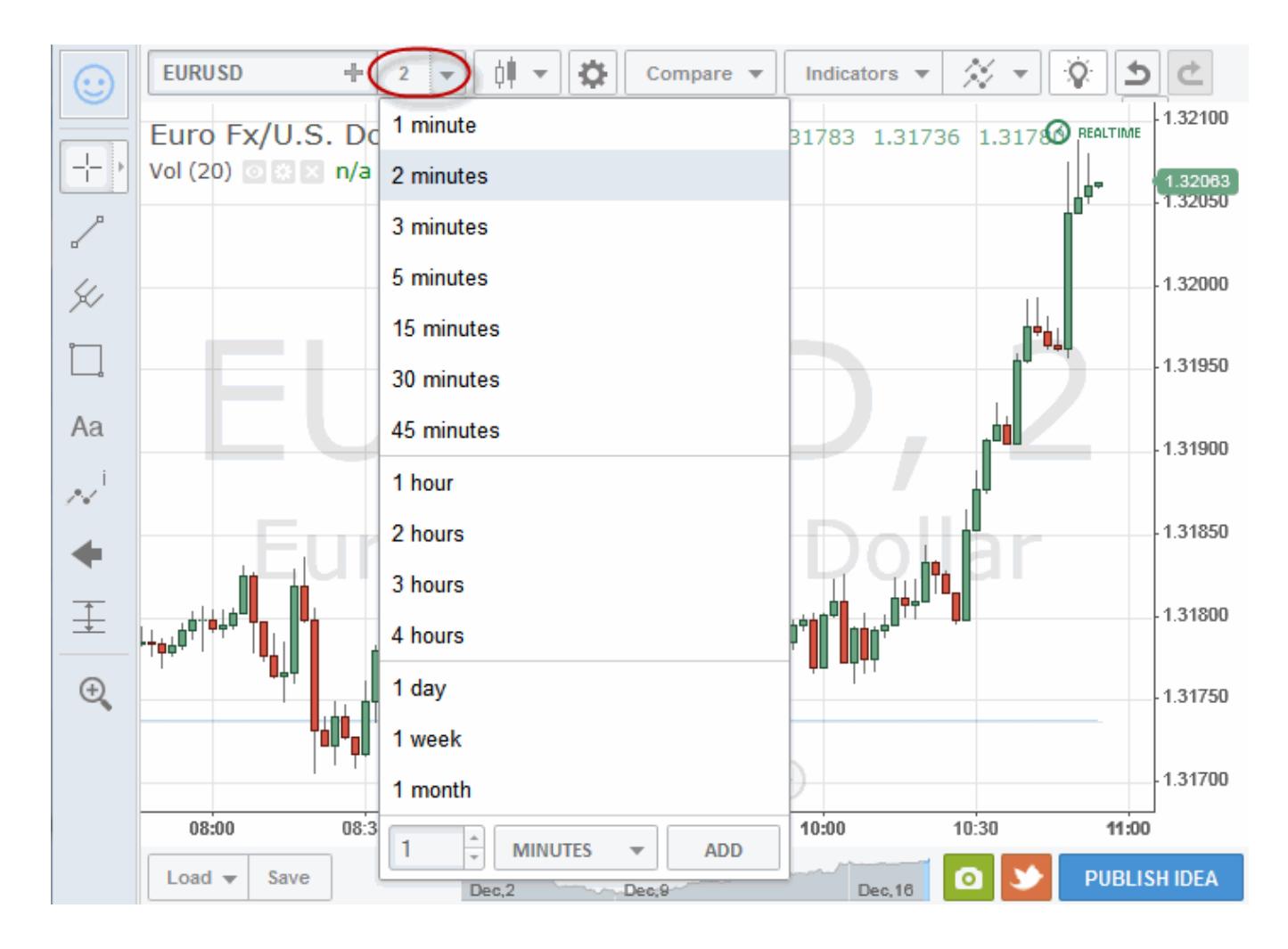

To change intervals, just click on the interval drop-down menu. Available intervals are listed. If you are a Pro Subscriber, you can also set up custom intervals. "2 minutes" is a custom interval in the chart above.

Tick and volume intervals are not available at this time.

Keep in mind that when you change symbols and/or intervals there may be a slight delay while the data is downloaded.

# **Signing up for DecisionBar for TradingView**

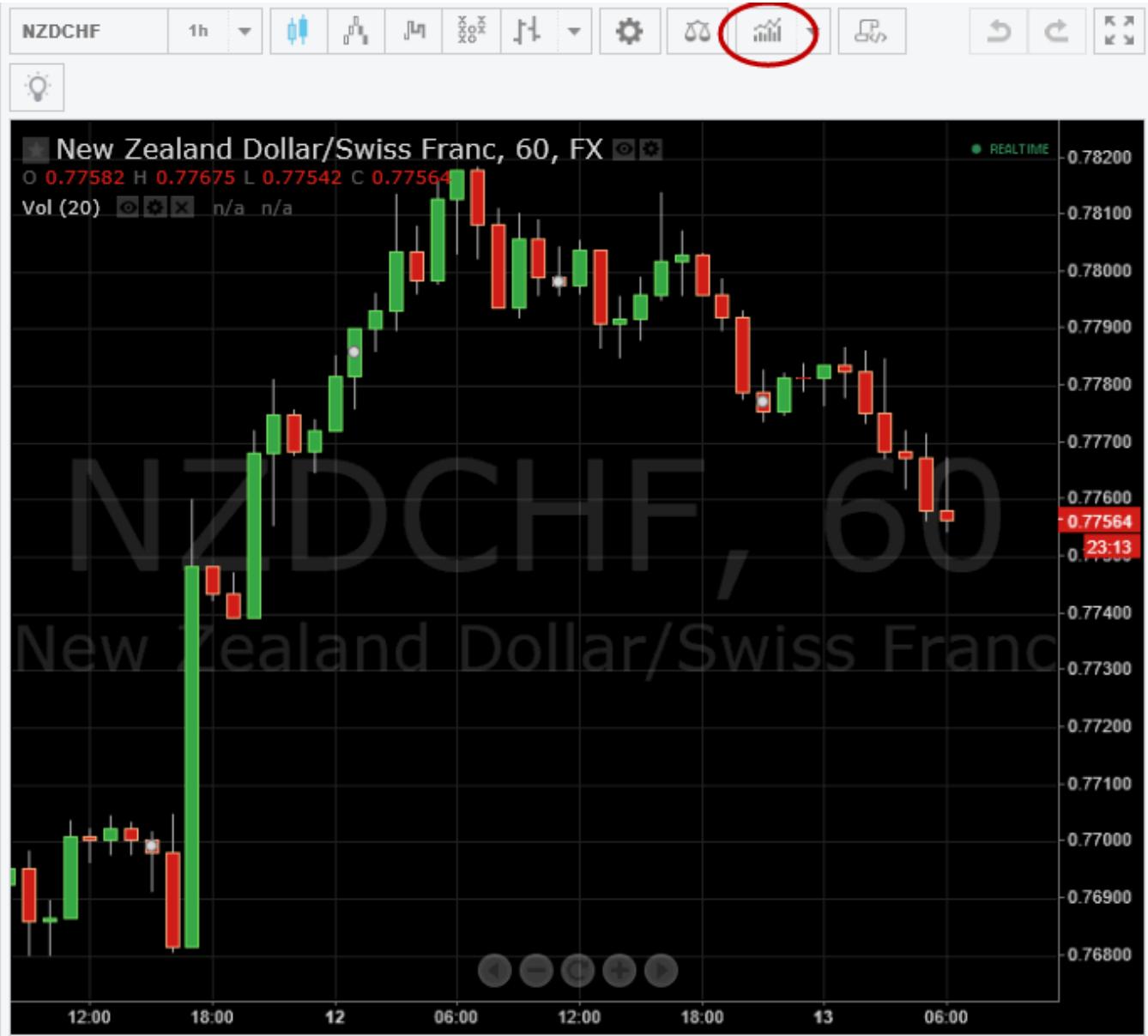

To sign-up for DecisionBar for TradingView, click on the "Indicators" icon, or right-click on the chart and choose "Insert Indicator…" from the sub-menu.

#### **Indicators**

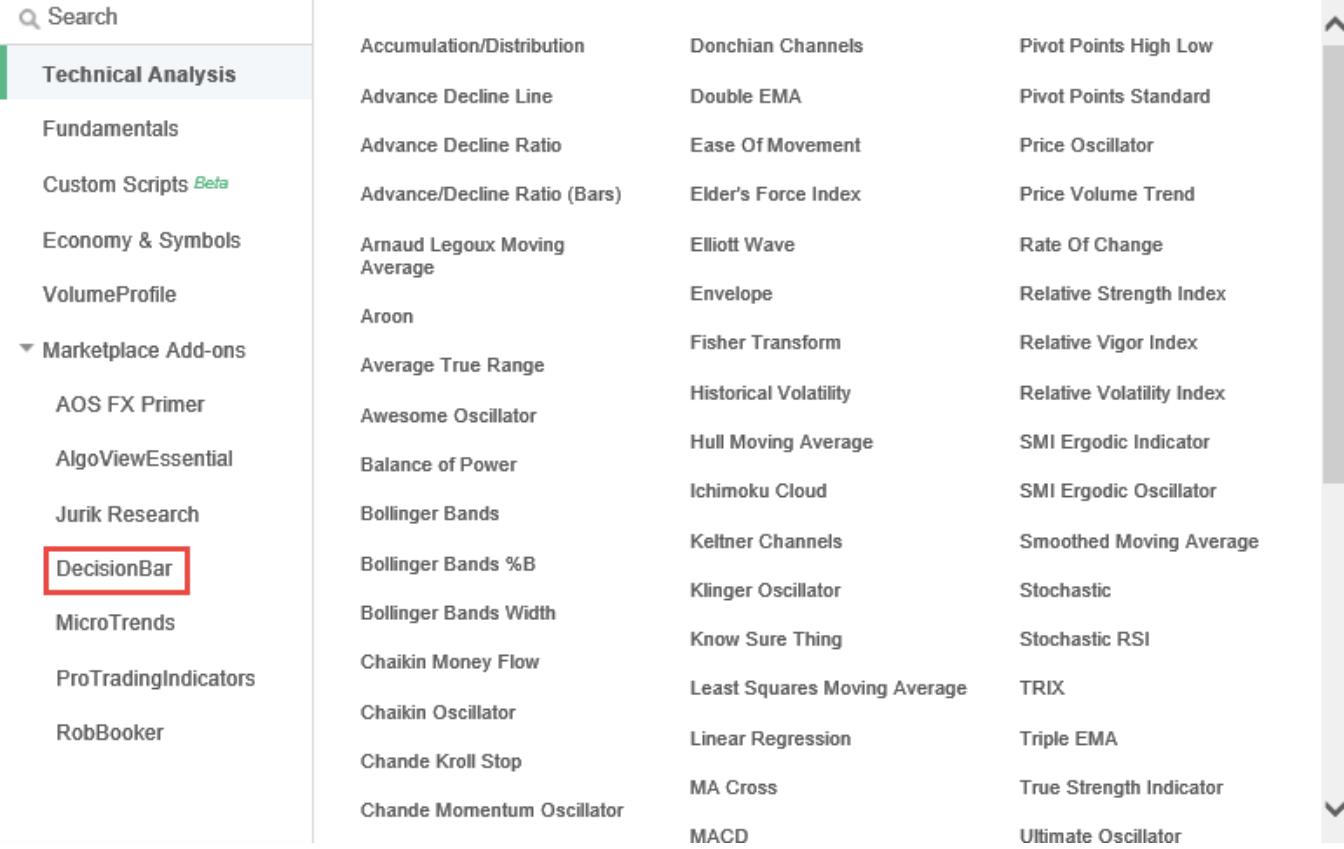

This will bring up the indicator list.

Click on "DecisionBar" to begin the sign-up process….

 $\mathbb X$ 

Website | Support

**DecisionBar** 

The DecisionBar Trading Method and Software is so simple even a beginning trader can learn to become a profitable trader in just hours by trading with the Rhythm of the Market. With DecisionBar you will know not only where the market has been, but where it is likely to go. With DecisionBar you are in complete control and your entire trading plan is right in front of you. DecisionBar takes the guesswork out of the trade and can keep you on the right side of the market - no matter what the market does!

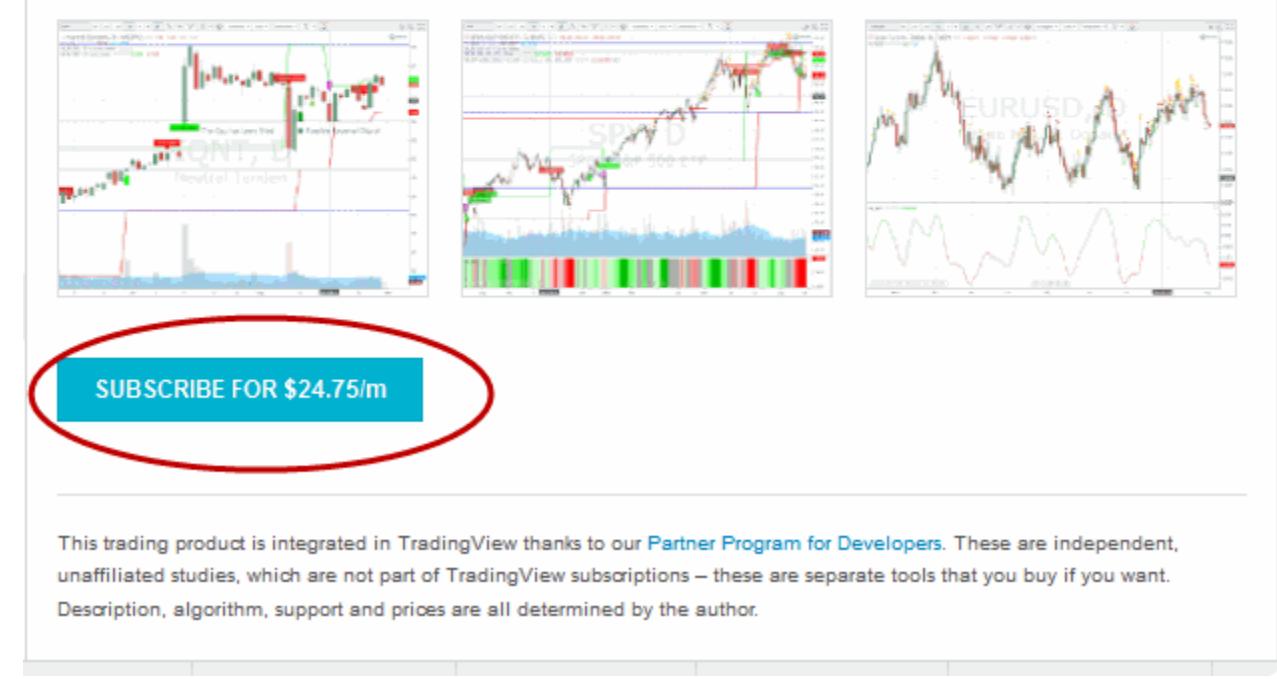

Then click on the subscribe button. The minimum subscription is \$49 for 60 days.

Once you have completed the sign-up process, navigate back to TradingView.com. You should still be logged in and you will see your UserName in the header.

Place your mouse over your username, and select "Sign Out." Once you are signed out, sign back in, create a chart, go to indicators and select DecisionBar. You should now have access to the DecisionBar software.

#### **Very Important!! Once you have signed up for DecisionBar for TradingView, send an email to: [tradingview@decisionbar.com.](mailto:tradingview@decisionbar.com)**

We will then send you an email with links to a complete Quick Start for TradingView, the DecisionBar Trading Manual and important support information.

Good Luck and Good Trading,

The Staff at DecisionBar Trading Software.

If you have any questions or if there's anything we can help you with, please contact us at:

eMail: support@decisionbar.com Phone: 800-228-4256 FAX: 954-530-2750 International: 954-302-7836 Skype: barry.zeitlin